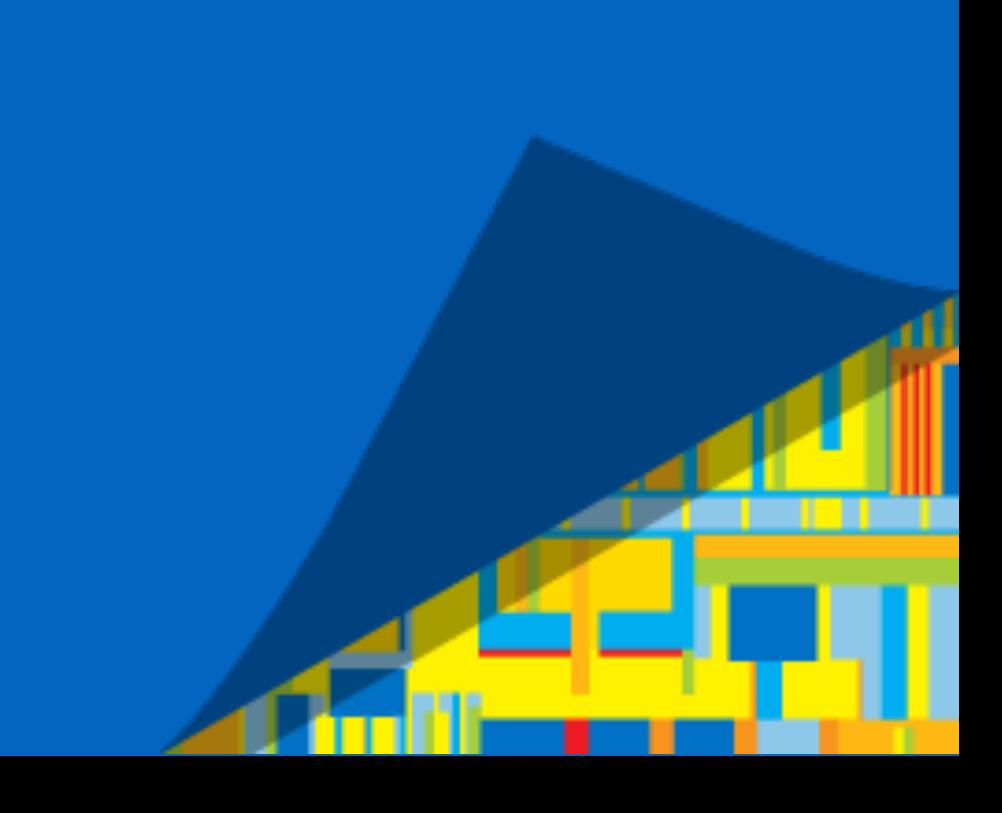

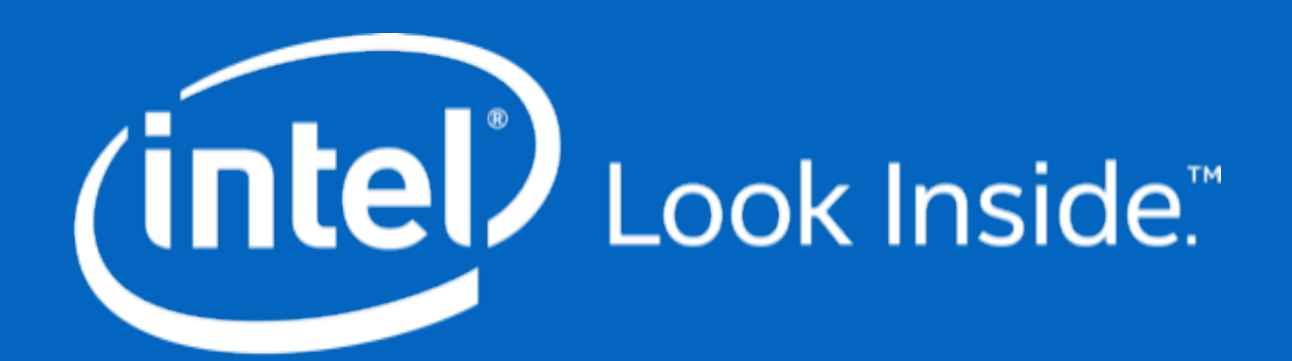

#### Next Gen Infrastructure Core **(NGIC)** Hands-On Demo

CORD Build Event - November 7-9th, 2017 – San Jose, CA Presented by **Intel Labs**: Saikrishna Edupuganti, Jacob Cooper, Karla Saur

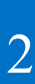

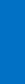

#### Legal Disclaimer

- This presentation contains the general insights and opinions of Intel Corporation ("Intel"). The information in this the information in this presentation.
- Intel technologies' features and benefits depend on system configuration and may require enabled hardware, software or service activation. Learn more at intel.com, or from the OEM or retailer.
- 
- No license (express or implied, by estoppel or otherwise) to any intellectual property rights is granted by this document. • Intel, the Intel logo and Xeon are trademarks of Intel Corporation in the United States and other countries.
- \*Other names and brands may be claimed as the property of others.
- © 2017 Intel Corporation.

presentation is provided for information only and is not to be relied upon for any other purpose than educational. Use at your own risk! Intel makes no representations or warranties regarding the accuracy or completeness of the information in this presentation. Intel accepts no duty to update this presentation based on more current information. Intel is not liable for any damages, direct or indirect, consequential or otherwise, that may arise, directly or indirectly, from the use or misuse of

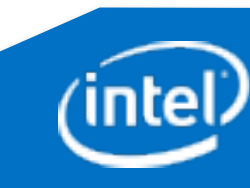

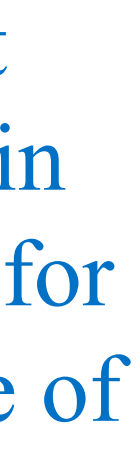

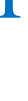

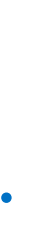

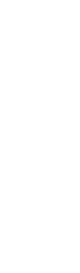

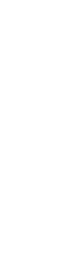

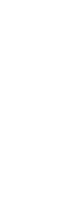

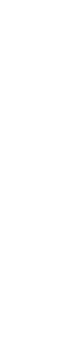

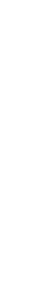

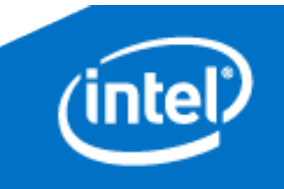

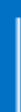

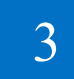

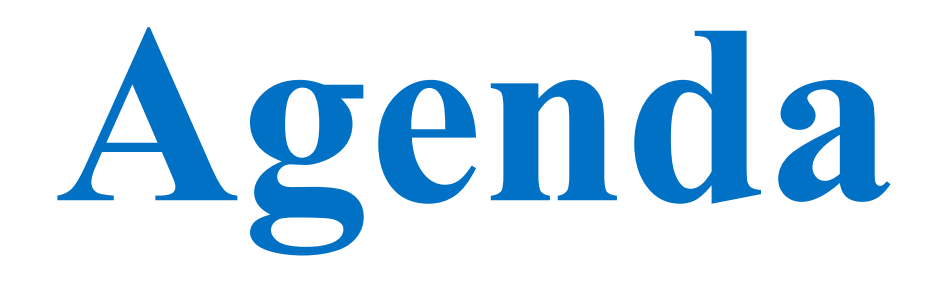

#### •Brief vEPC/NGIC Background

#### • Hands-on Demo

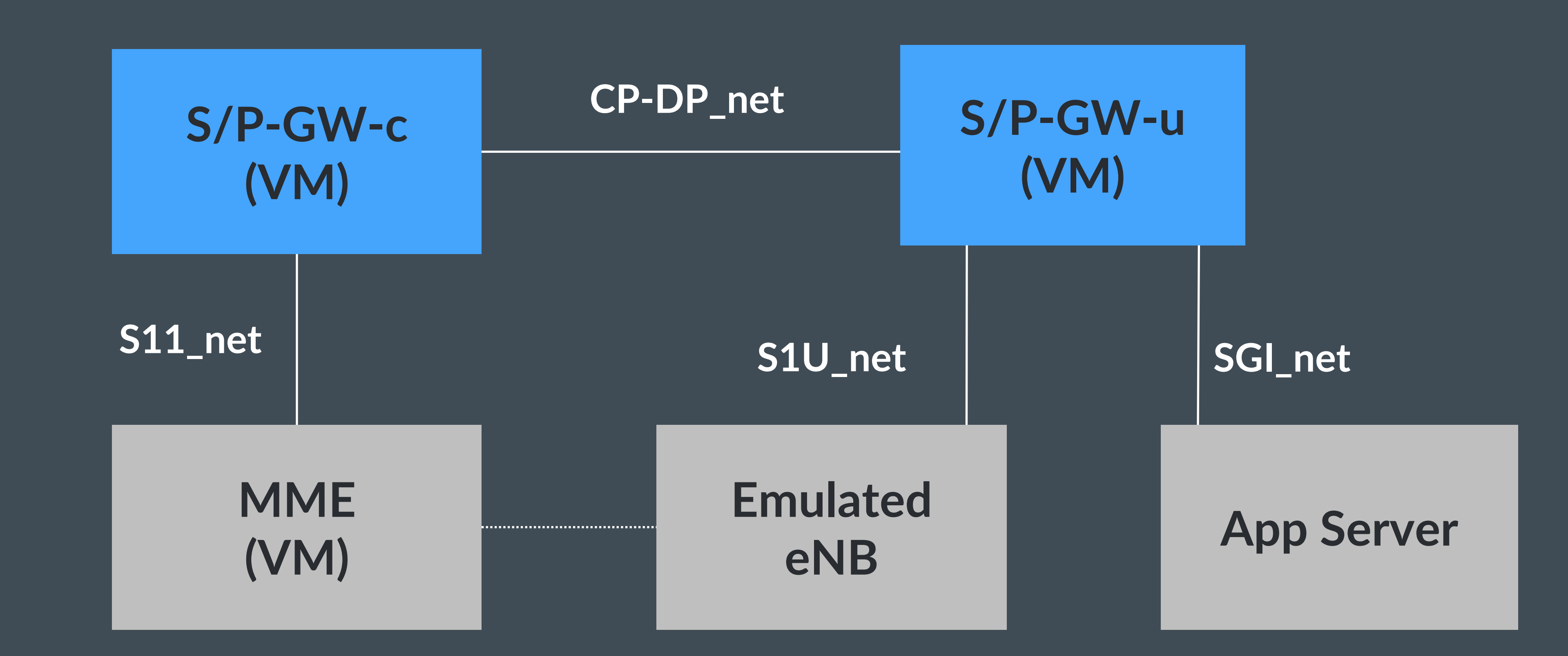

#### **LOGICAL NETWORK CONNECTIVITY**

**(Container)**

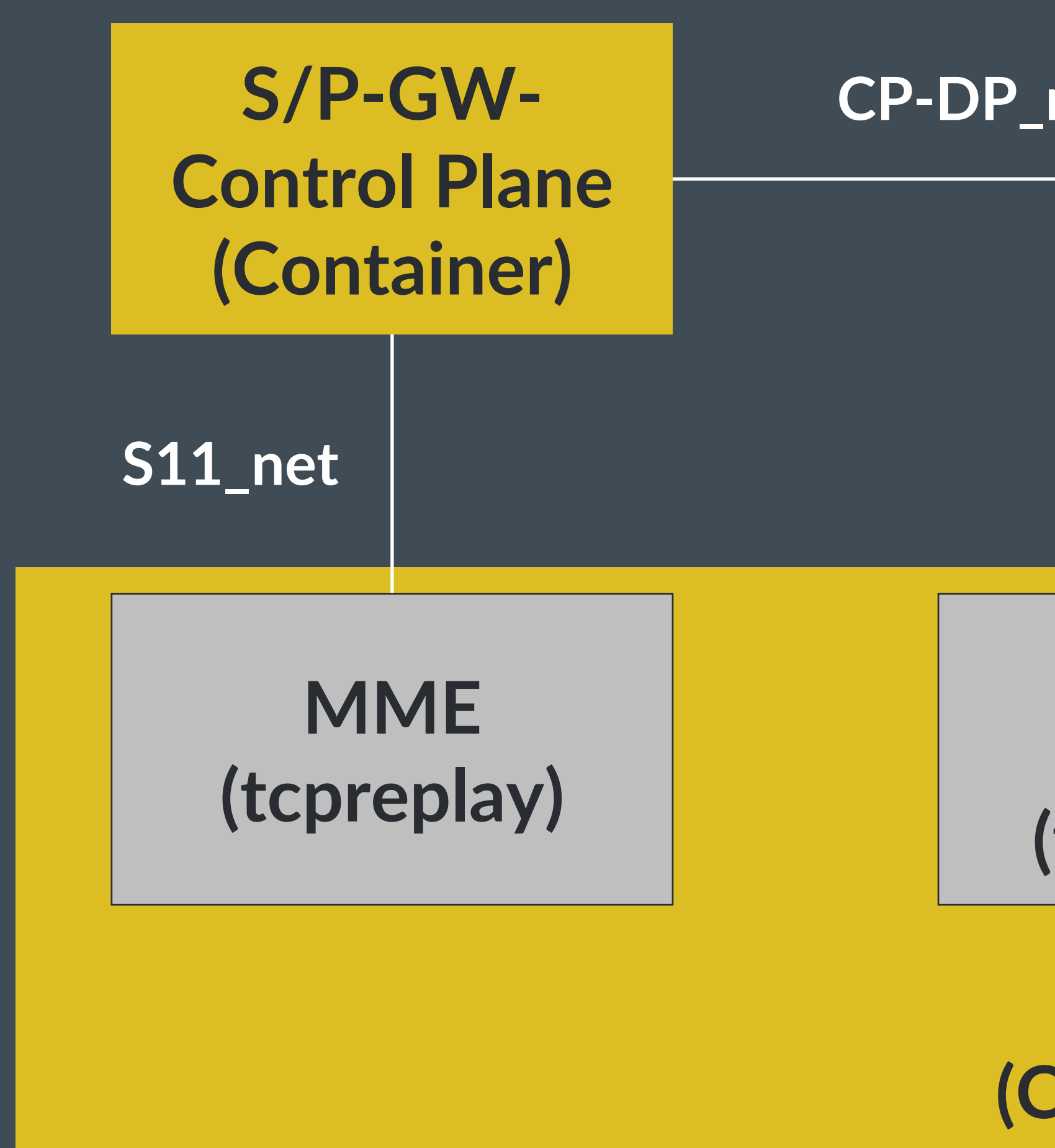

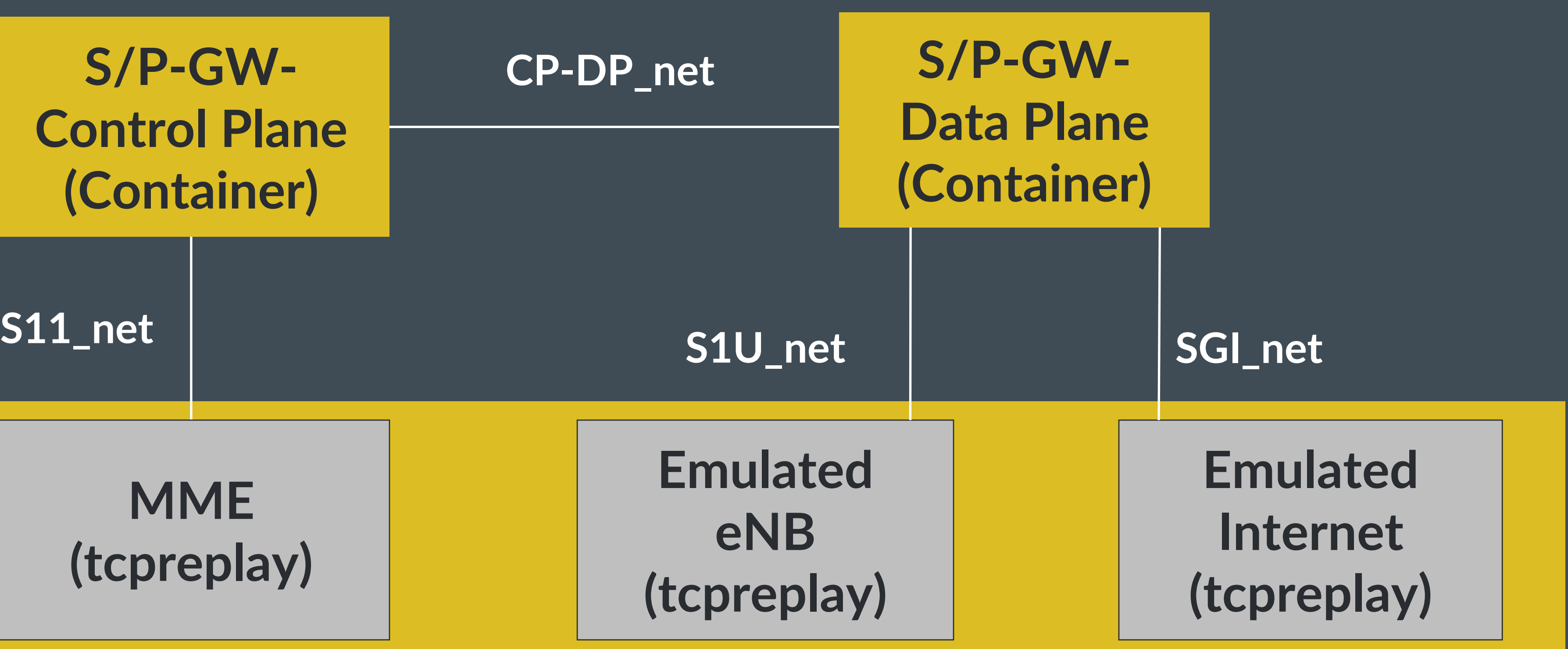

#### **DEMO of NGIC using 3 containers**

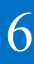

### **Setup**

- Prerequisites:
	- Install Docker (1.13 or higher) and Docker Compose
	- Docker images for NGIC control and data plane docker pull ngiccorddemo/ngic-cp docker pull ngiccorddemo/ngic-dp docker pull ngiccorddemo/ngic-traffic
	- Demo folder

git clone https://github.com/ngiccorddemo/cordbuild2017.git

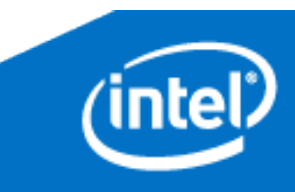

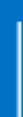

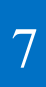

**For later:** The NGIC Code is available at https://gerrit.opencord.org/#/q/project:ngic

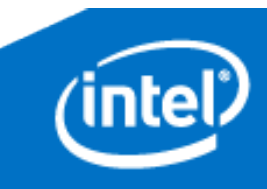

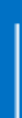

# Commit-id: a9e05

**For now:** In this short 45 minute demo, we will be using prebuilt Docker images

**Open 3 terminals and change directories to your Demo folder**

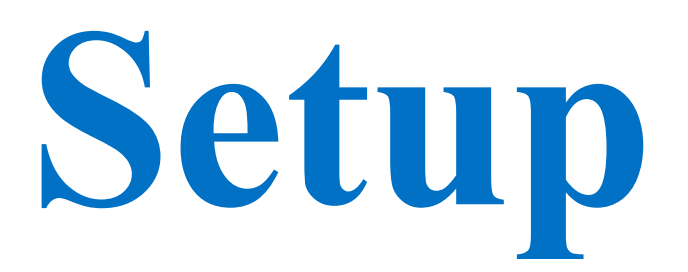

 $(intel)$ 

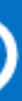

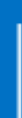

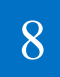

**In terminal #1:**

docker-compose -p epc up dp

**Wait for DP to print stats**

## **Step 1: Start the Data Plane**

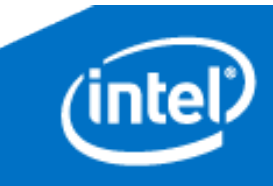

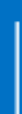

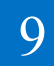

**In terminal #2:**

docker-compose -p epc up cp

**You will see a large table of stats printing periodically**

## **Step 2: Start the Control Plane**

- 
- 

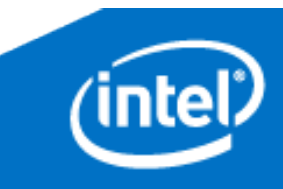

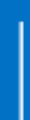

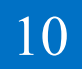

**In terminal #3: Bring up traffic container in daemon mode (-d)**

docker-compose -p epc up -d traffic

**Enter the container**

docker exec -it epc traffic 1 /bin/bash

## **Step 3: Start the Traffic Container**

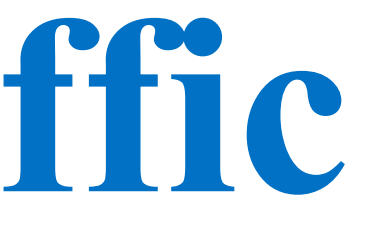

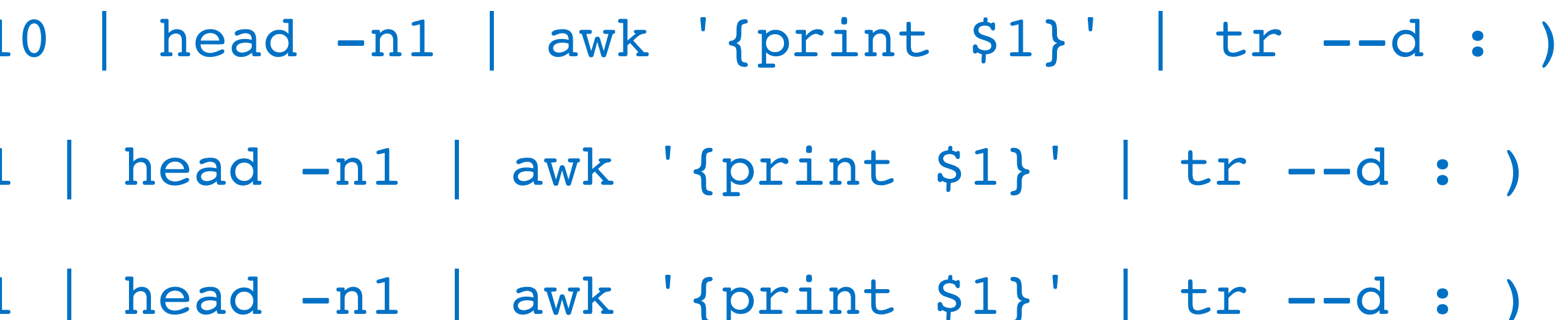

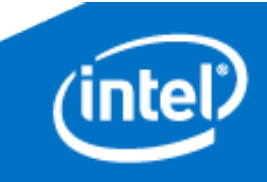

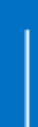

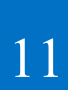

#### **First, get the interface names by running the following commands:**

 $S11$ \_IFACE=\$( netstat -ie | grep -B1 10.1.1 S1U IFACE= $\frac{1}{9}$  ( netstat -ie | grep -B1 11.1.1

SGI\_IFACE=\$( netstat -ie | grep -B1 13.1.1 | head -n1 | awk '{print \$1}' | tr --d : )

### **Step 4: Start the traffic**

- 
- 

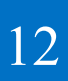

**Play the S11 (control plane) traffic to set up the flows**

tcpreplay --pps=200 -i \$S11\_IFACE s11.pcap

**Look at the Control Plane (Screen #2) and make sure that the packets appear**

**There should be 2000 packets sent/2000 received (from the 1000 CreateSession and** 

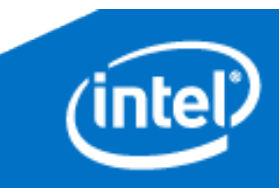

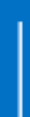

**1000 ModifyBearer packets)**

## **Step 5: Start the Control traffic**

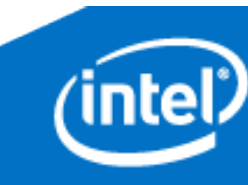

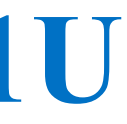

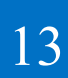

**Now start the S1U (Data Plane uplink) traffic**

tcpreplay -i \$S1U\_IFACE s1u.pcap

**Check the Data Plane (Screen #1). You should see ~6500 packets received on the S1U and ~6500 packets transmitted on the SGi**

## **Step 6: Start the Data Plane traffic**

- 
- 

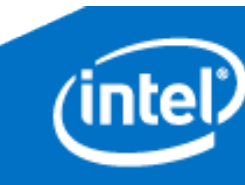

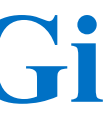

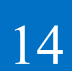

**Now start the SGi (Data Plane downlink) traffic**

tcpreplay -i \$SGI\_IFACE sgi.pcap

**Check the Data Plane (Screen #1). You should see ~6500 packets received on the SGi and ~6500 packets transmitted on the S1U**

## **Step 6: Start the Data Plane traffic (cont.)**

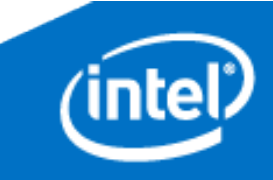

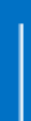

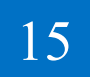

**From the traffic terminal, type** 'exit' **and then type:**

docker-compose -p epc down

# **Step 7: Clean Up**

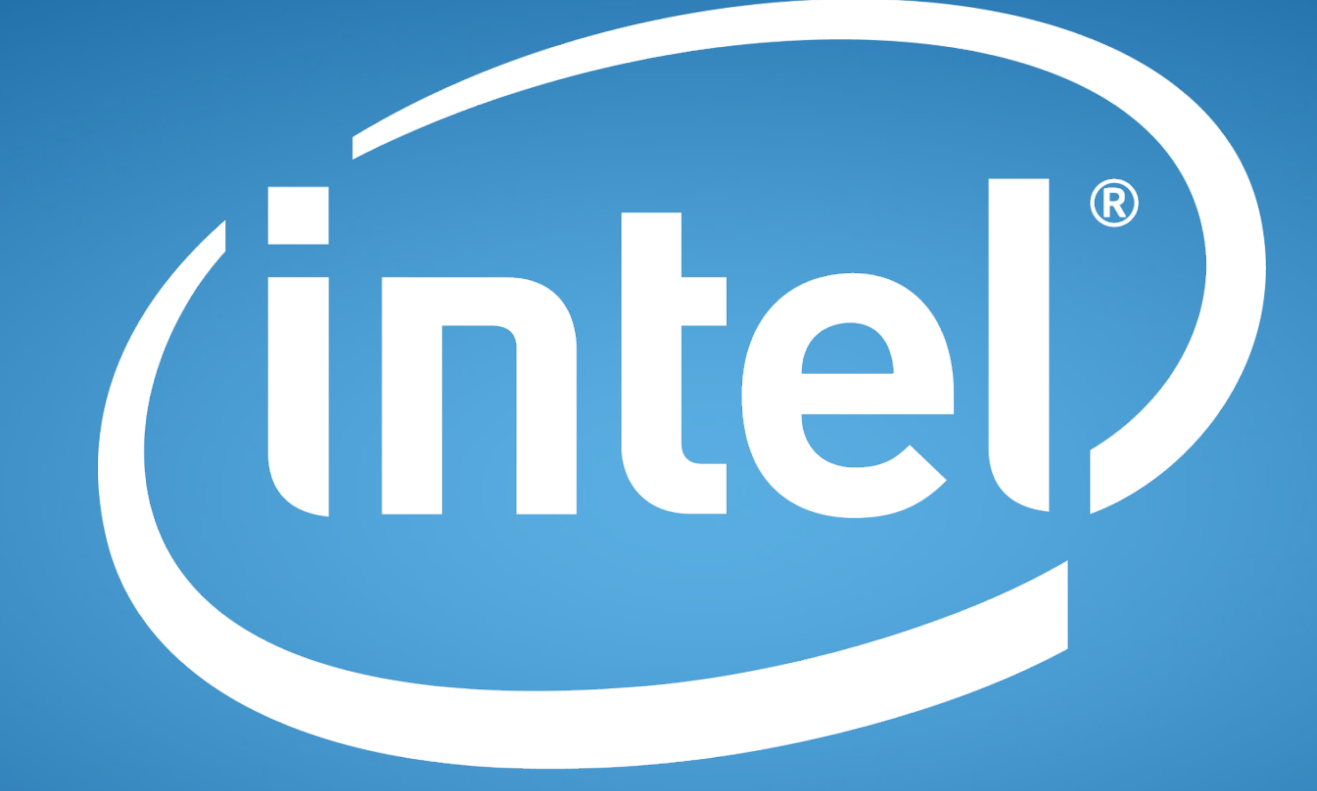

Intel Confidential – Internal Use Only

experience<br>what's inside™